### Requesting Instructor-Led Training

This job aid is to help learners request instructor-led training (in-person). In BuckeyeLearn, events are instructor-led training courses that contain general information about the course, such as the description, objectives, vendor/provider, and subjects. Sessions are the specific occurrences or classes for the event which you will need to be registered for in order to attend.

- [Access BuckeyeLearn](#page-0-0)
- [Search for Training](#page-0-1)
- [Request ILT Event](#page-1-0)
- [Request ILT Session](#page-2-0)

#### <span id="page-0-0"></span>Access BuckeyeLearn

To access BuckeyeLearn:

- 1. Access BuckeyeLearn:<https://go.osu.edu/BuckeyeLearn>
- 2. Login using your name.# credentials

#### <span id="page-0-1"></span>Search for Training

To search for training available:

1. Type a search term into the global search box near the top right corner of BuckeyeLearn

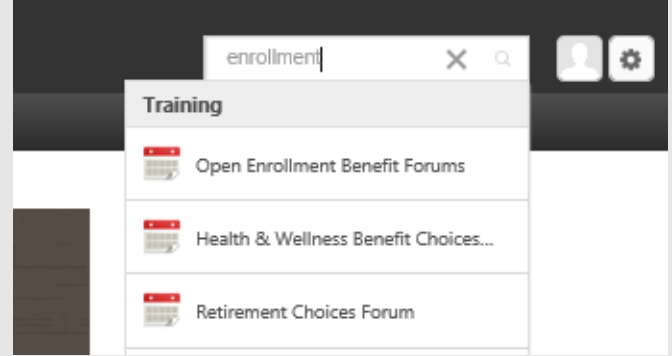

- 2. When search results appear, press *Enter* on the keyboard
- 3. Observe that the learning object(s) you searched for is/are listed

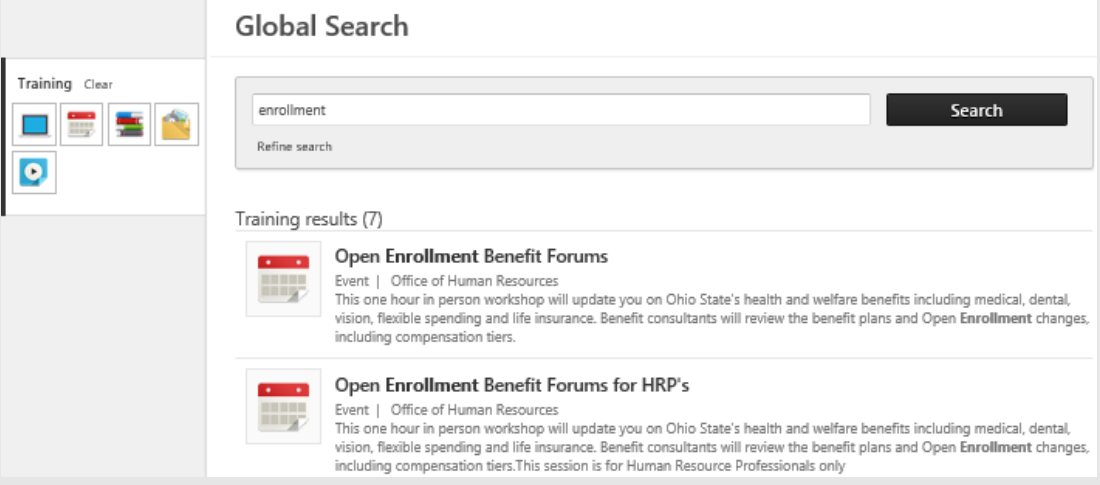

#### 4. Click on the event name

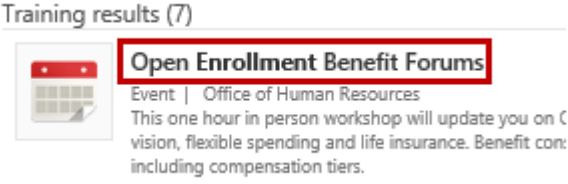

5. Observe that the Training Details page opens

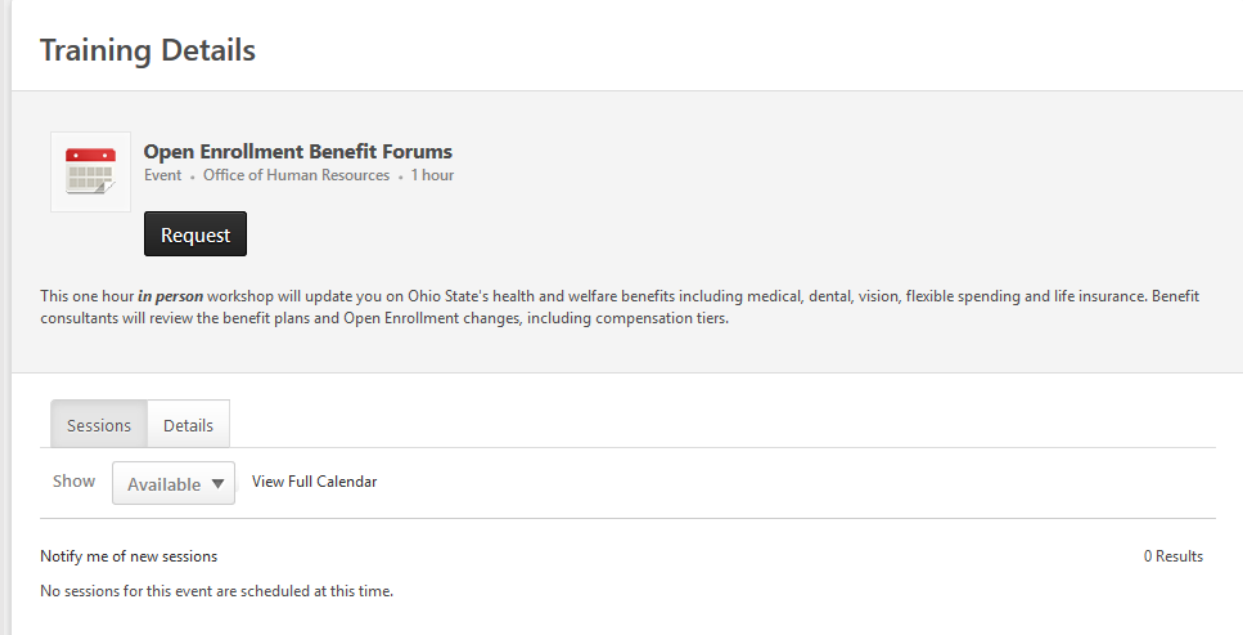

Note: The event pictured above has no sessions. You can select the Notify me of new sessions link to be notified when sessions are scheduled in the future.

### <span id="page-1-0"></span>Request ILT Event

To request an ILT event:

1. On the Training Details page, click the Request button for the ILT Event**Training Details** 

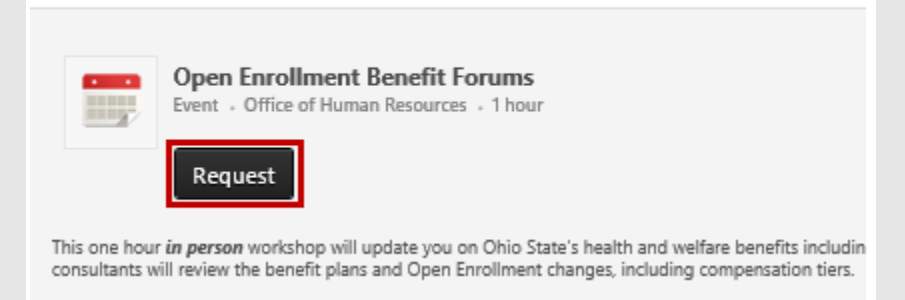

# **BuckeyeLearn Support**

2. Observe that requesting the event will take you to your transcript

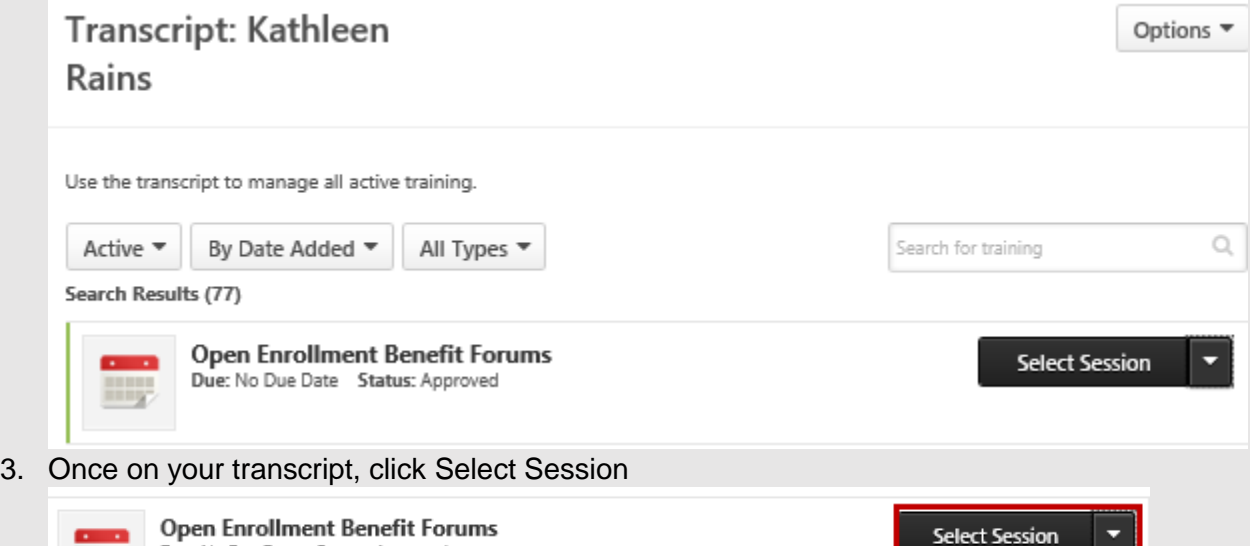

Note: If you only request the event but do not select a session, you will not be registered for any sessions

#### <span id="page-2-0"></span>Request ILT Session

Due: No Due Date Status: Approved

To request an ILT session:

1. On the Training Details page, scroll down to view the available sessions**Training Details** 

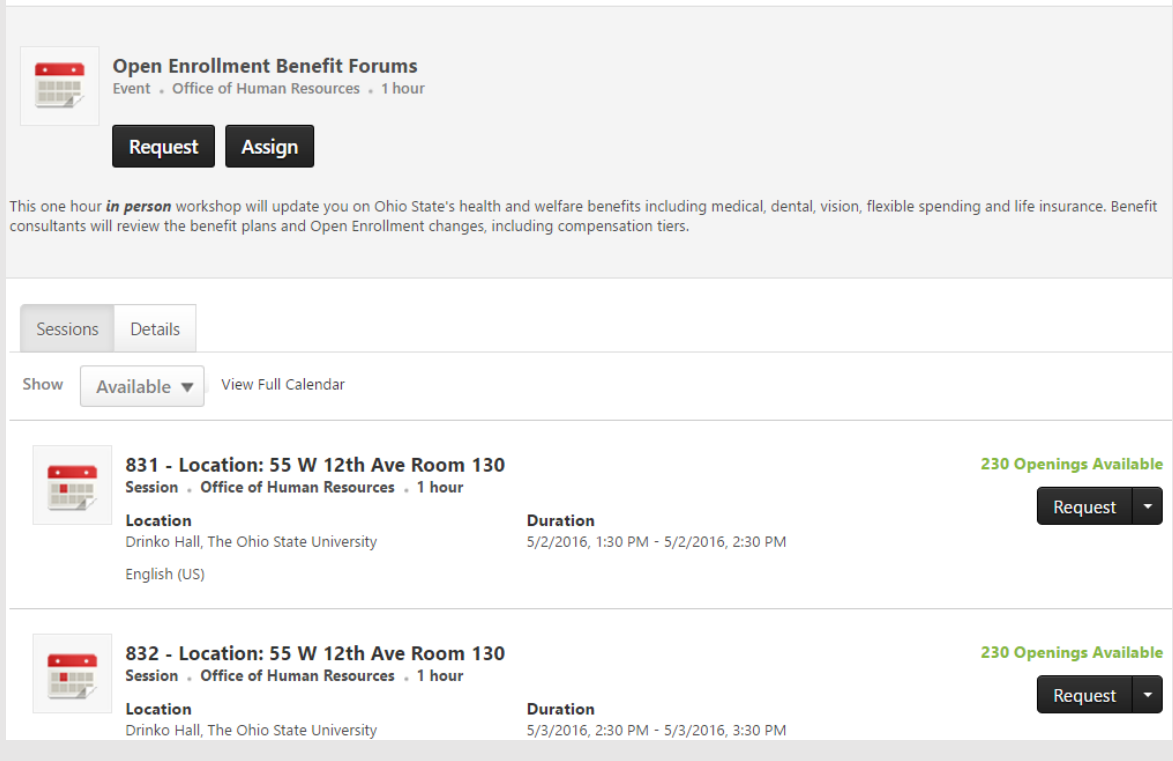

BuckeyeLearn Support 3 Requesting Instructor-Led Training v1.04062016

# **BuckeyeLearn Support**

230 Openings Available

Request  $\rightarrow$ 

2. Locate the session you'd like to attend

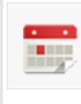

831 - Location: 55 W 12th Ave Room 130 Session • Office of Human Resources • 1 hour **Location** Drinko Hall, The Ohio State University

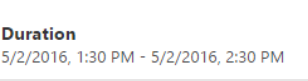

3. Click Request for that session 230 Openings Available

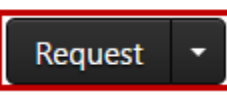

Note: If you have already requested the event, you will need to select the session from your transcript